### clickerbook www.clickerbook.com

#### **ИНСТРУКЦИЯ ДЛЯ БИЗНЕСА**

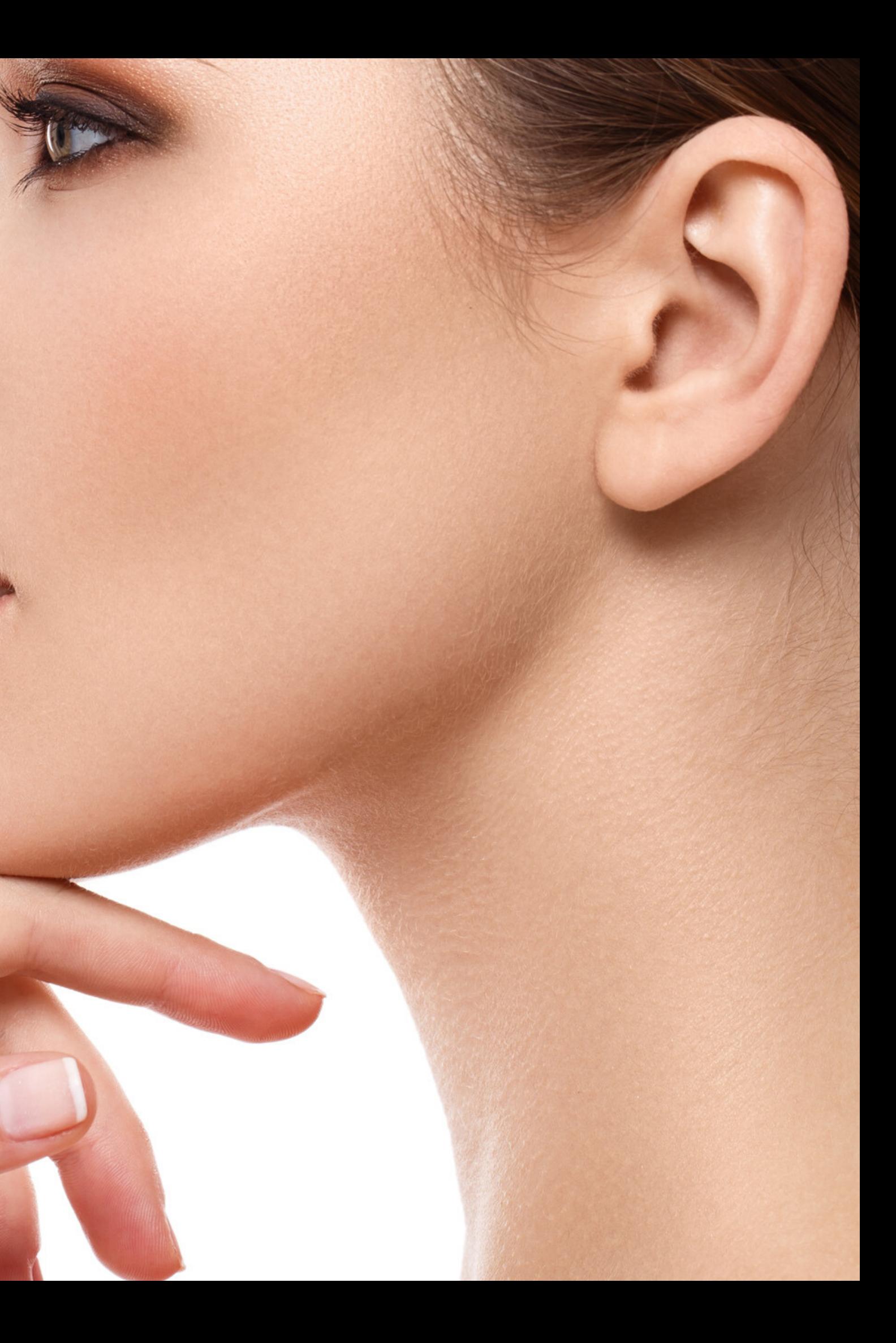

## **ДЛЯ КОГО ЭТО?**

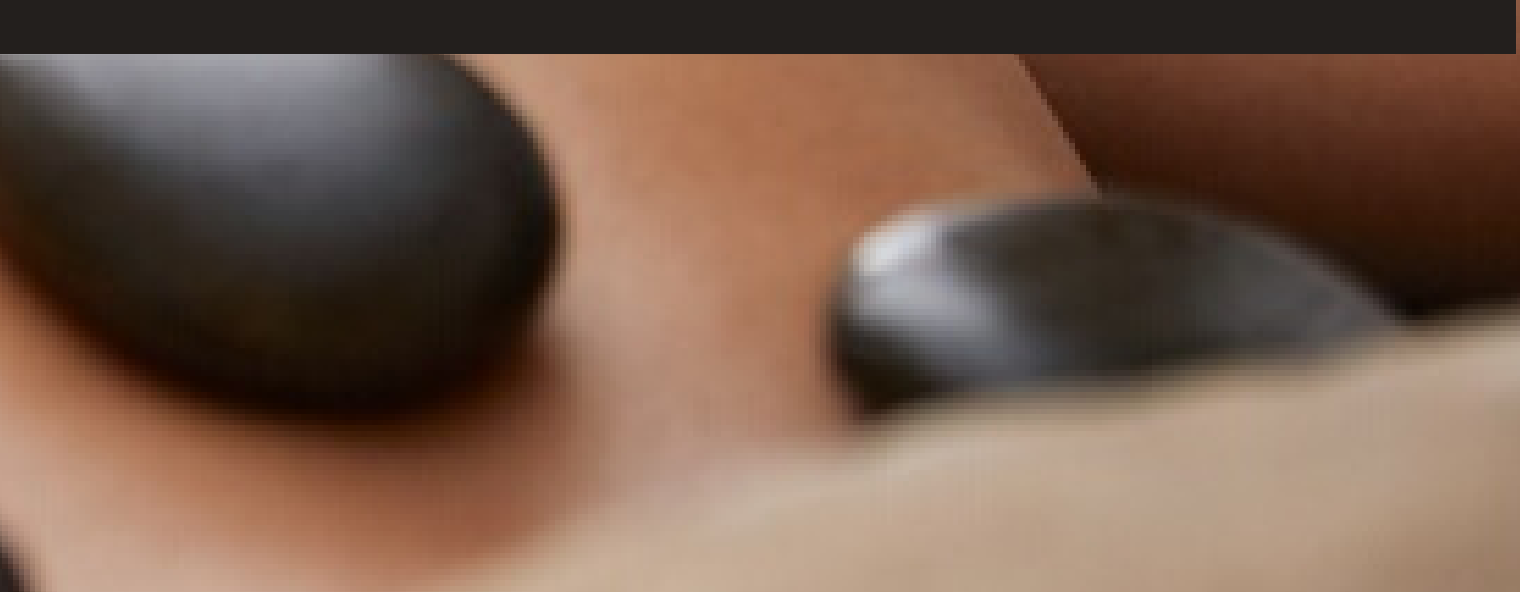

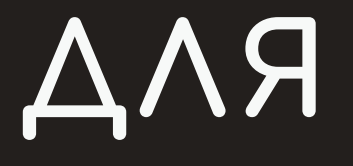

Для любого бизнеса, который хочет принимать и увеличивать количество своих заказов онлайн 24/7 для индивидуальных процедур или групповых занятий

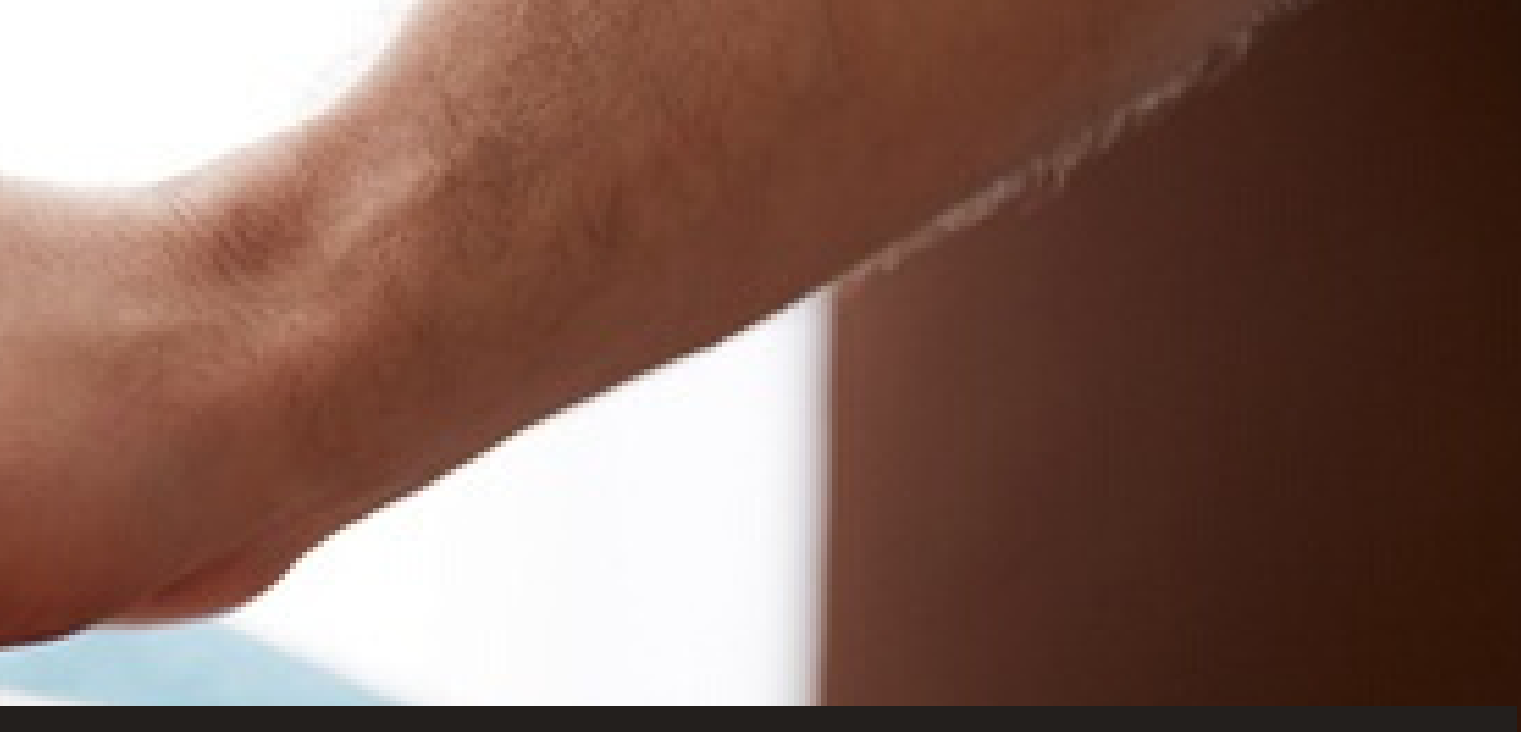

### **КАК ЗАРЕГИСТРИРОВАТЬ СВОЙ БИЗНЕС?**

#### ФОРМА РЕГИСТРАЦИЯ

Введите данные вашей компании и представителя. Представитель будет управлять личным кабинетом бизнеса: вносить данные, следить за активностями и бронированиями.

Поставьте галочку, если вы хотите, чтобы ваши клиенты оплачивали онлайн через Clickerbook (у них также будет возможность выбирать способ оплаты при бронировании).

Добавьте фото представителя, его телефон и электронную почту. На указанную электронную почту, и по СМС, так же как и в личный кабинет, будут приходить уведомления о новых бронированиях в ваших салонах или фитнесс клубах.

Название ко

Телефон ко

Имя предст

Фамилия предст

Повторите

#### Зарегистрировать бизнес

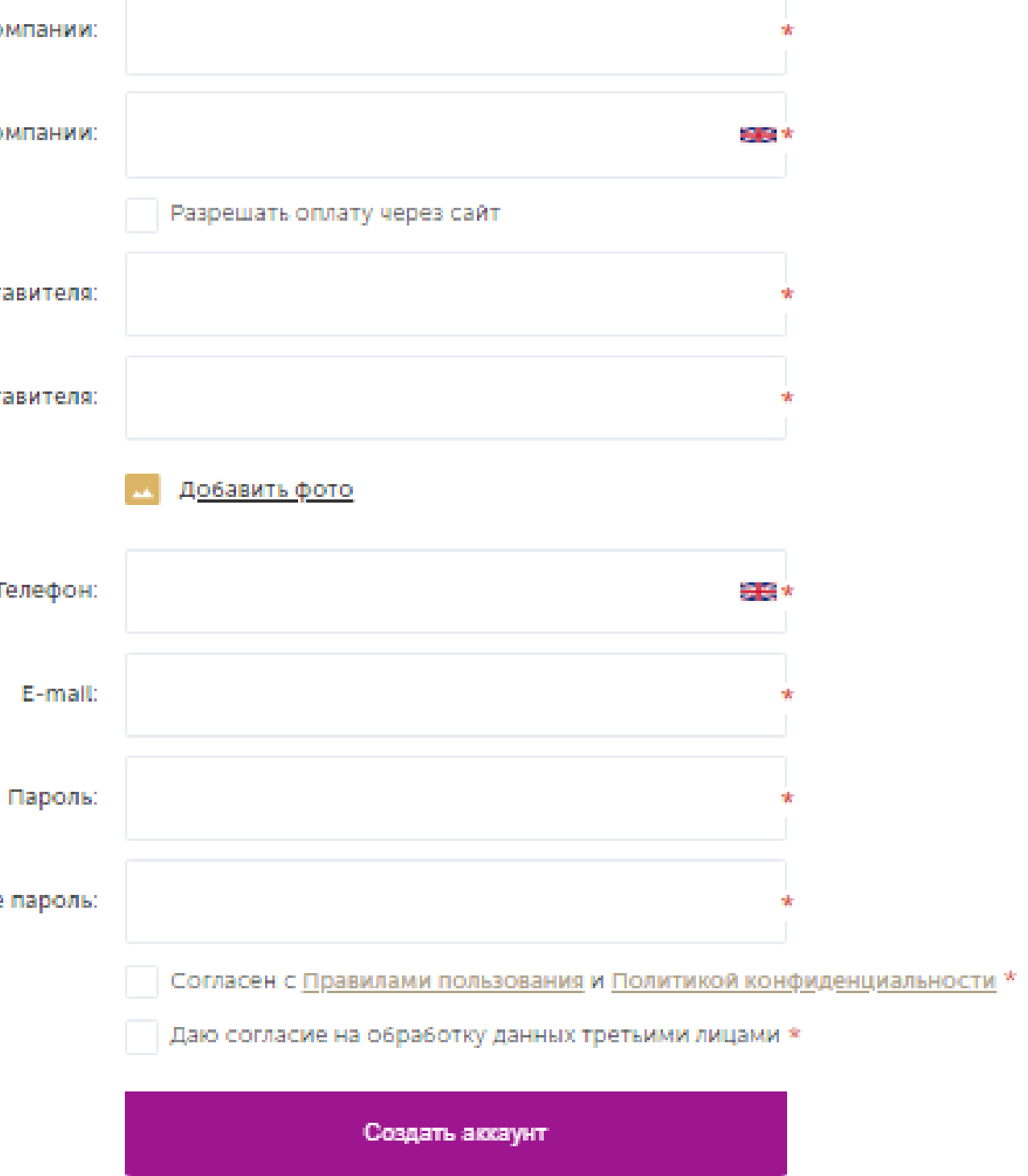

#### Маркетинг

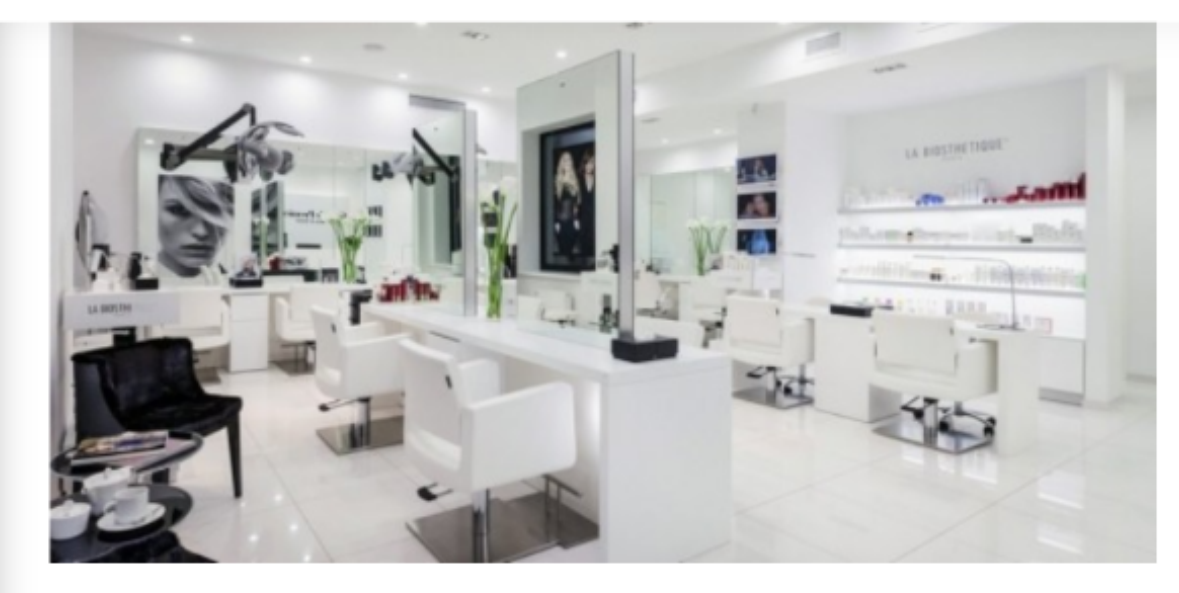

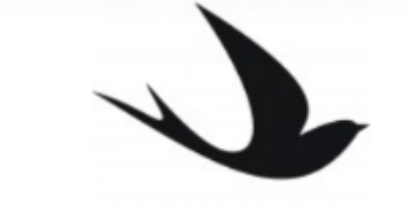

Удалить

### ДОБАВИТЬ САЛОН ИЛИ ОТДЕЛЕНИЕ ВАШЕГО БИЗНЕСА ОДИН ИЛИ НЕСКОЛЬКО

Удалить

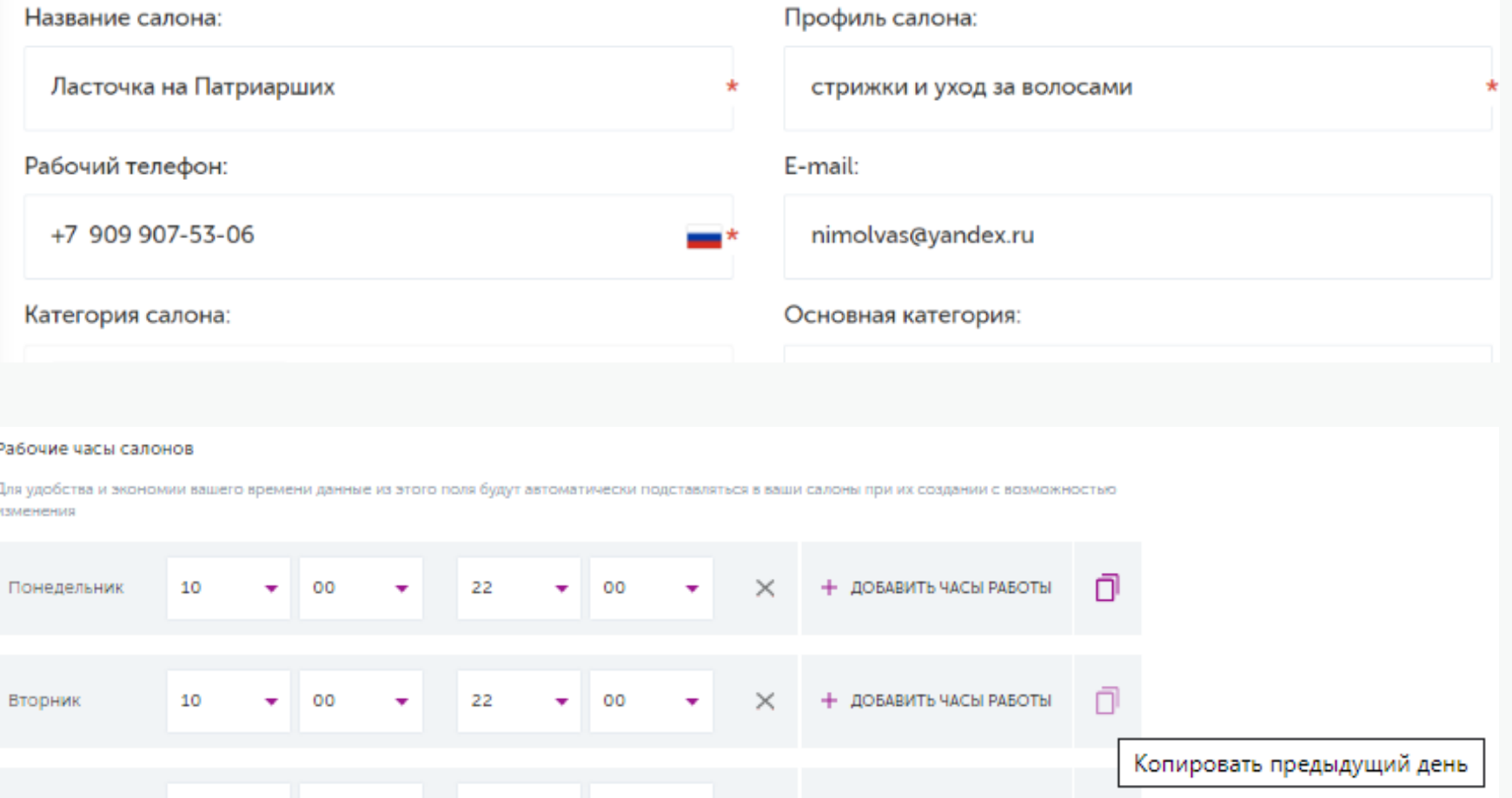

Добавьте название и адрес салона, красивую фотографию и логотип. Данная информация будет показываться на главной странице или при поиске услуг клиентами Укажите профиль вашего салона и к какой категории он относится.

Добавьте время работы салона и выходные дни. В графике работы салона для вашего удобства есть кнопка **Копировать предыдущий день.**

**ДОБАВИТЬ ЧАСЫ РАБОТЫ** *-* вы можете использовать ее, чтобы добавить перерывы в течение рабочего дня.

### **ДОБАВИТЬ МАСТЕРОВ**

#### СТИЛИСТОВ, СПЕЦИАЛИСТОВ И ИНСТРУКТОРОВ

Внесите данные мастеров, их контактную информацию.

Проверьте свой тариф, чтобы увидеть, сколько мастеров вы можете добавить Внесите часы их работы.

На следующем этапе Вы сможете добавить услуги и привязать их к конкретному мастеру.

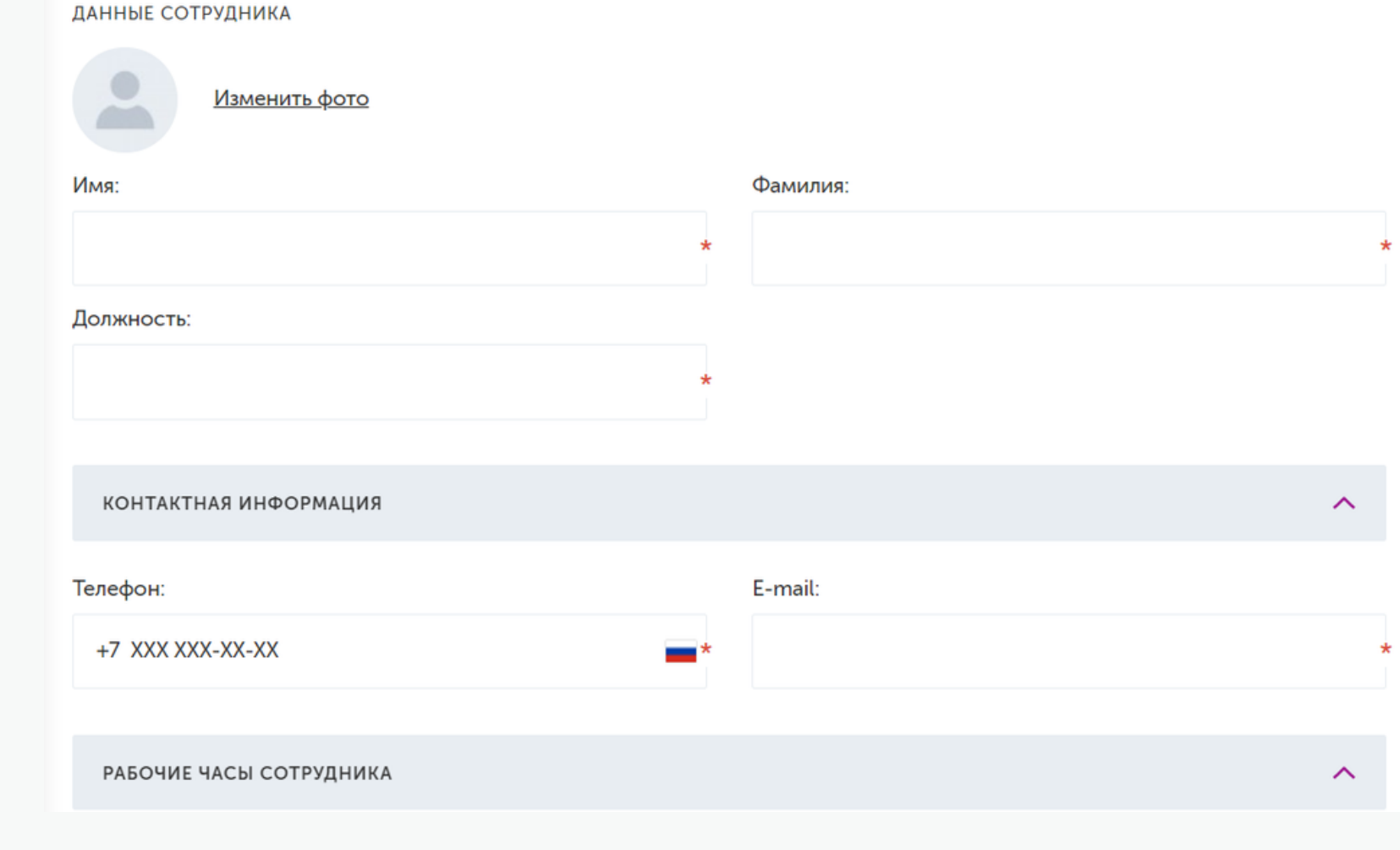

.

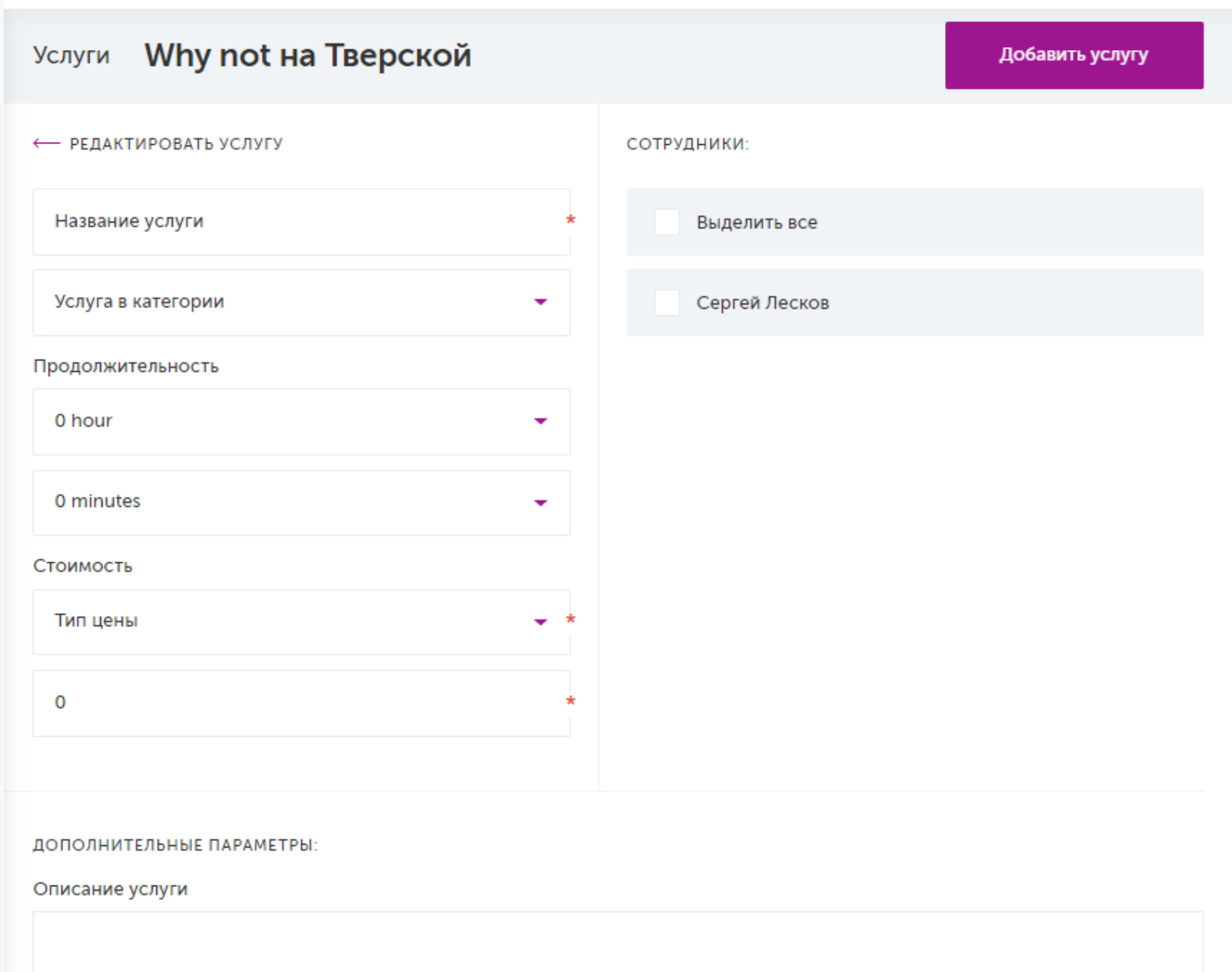

### ДОБАВИТЬ УСЛУГИ ОДНУ ИЛИ НЕСКОЛЬКО

Добавьте все услуги Вашего салона или бизнеса. Поиск бизнеса будет производиться на основании этих данных, поэтому постарайтесь ввести все услуги, чтобы получить еще больше клиентов.

Привяжите услуги к мастерам, которые их оказывают.

Каждое новое бронирование будет добавлено в календарь мастера, и время будет заблокировано для новых заказов.

### ПРОСТОЕ ОНЛАЙН БРОНИРОВАНИЕ ДЛЯ КЛИЕНТОВ

Быстрый и простой способ заказать услугу онлайн 24/7

## ПРОСТОЕ УПРАВЛЕНИЕ БРОНИРОВАНИЕМ ДЛЯ

БИЗНЕСА

Позволяет вам и вашим сотрудникам автоматически управлять и отслеживать бронирование

## **ОТСЛЕЖИВАНИЕ ВИЗИТОВ**

#### ДОБАВИТЬ ВИЗИТЫ

Во вкладке Визиты вы можете управлять расписанием салона. Вы увидите расписание каждого мастера и его бронирования.

Здесь вы можете добавить визиты, которые уже есть у вашего мастера, и сюда автоматически будут попадать бронирования с сайта Clickerbook.

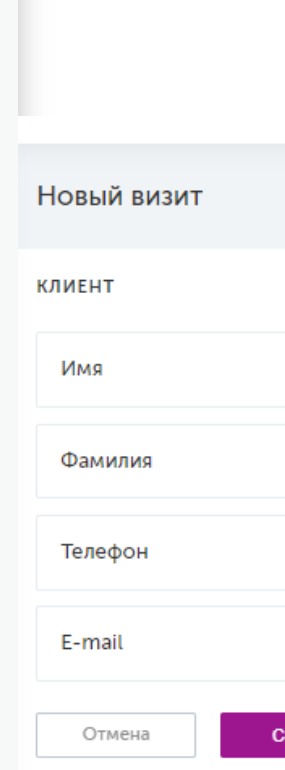

Сотрудники  $\vee$ 

28

 $11$ 

18

 $10<sup>1</sup>$ 

17

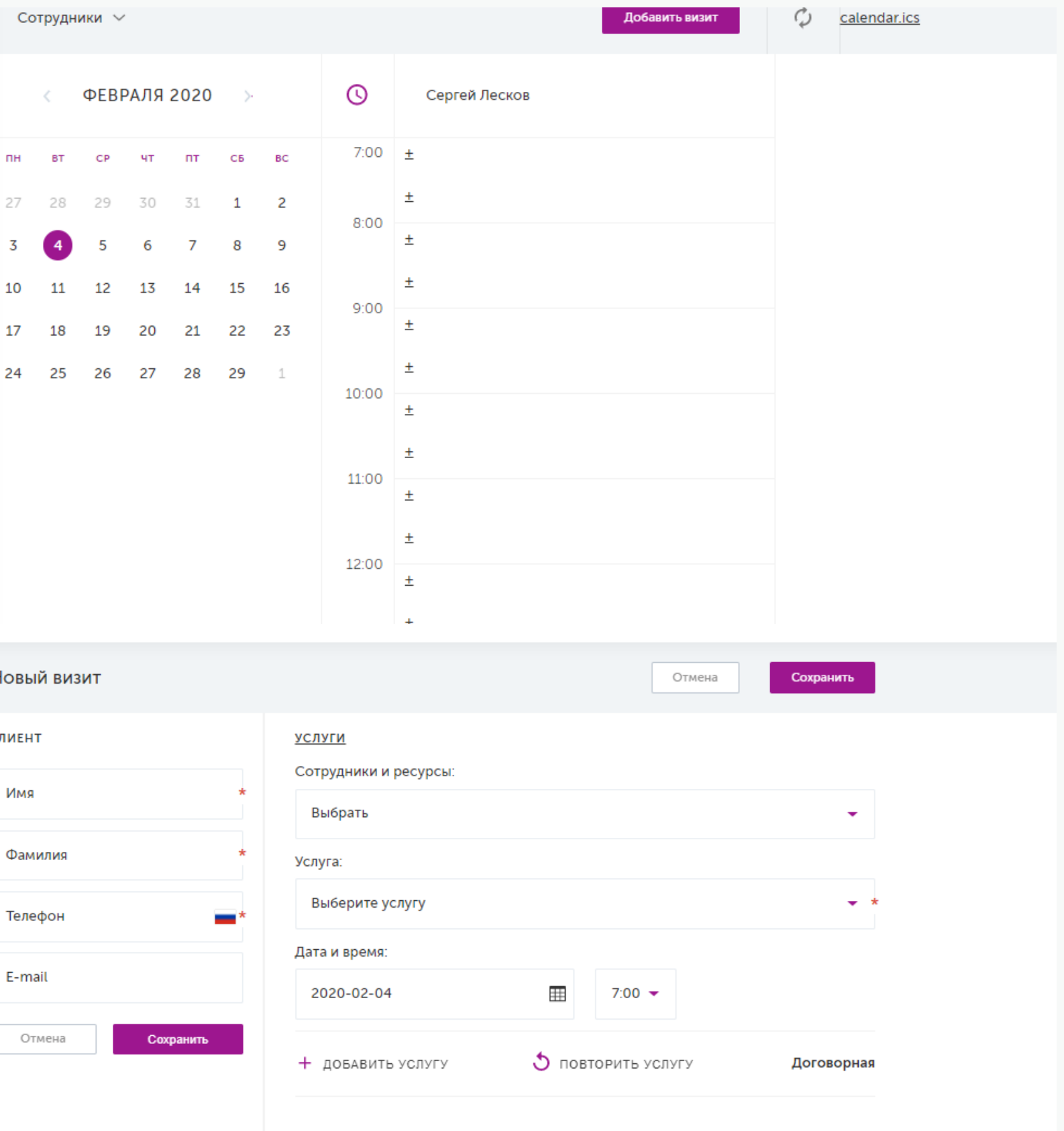

Внутренняя заметка (просмотр доступен только для сотрудников)

Сообщение для клиента

.

### ПЕРЕНЕСТИ ВРЕМЯ ВИЗИТА НА ДРУГОН ВПЕМЯ ИЛИ ДАТУ

Вы можете изменить любое бронирование в календаре своих сотрудников, нажав на часы в бронировании. Это следует делать только в том случае, если вы уже связались со своим клиентом. Если клиент оплатил онлайн, вы должны отметить бронирование как завершенное, чтобы получить оплату от Clickerbook.

Вы не можете отменить заказ. Если вам нужно отменить бронирование, вам нужно попросить клиента это сделать.

,

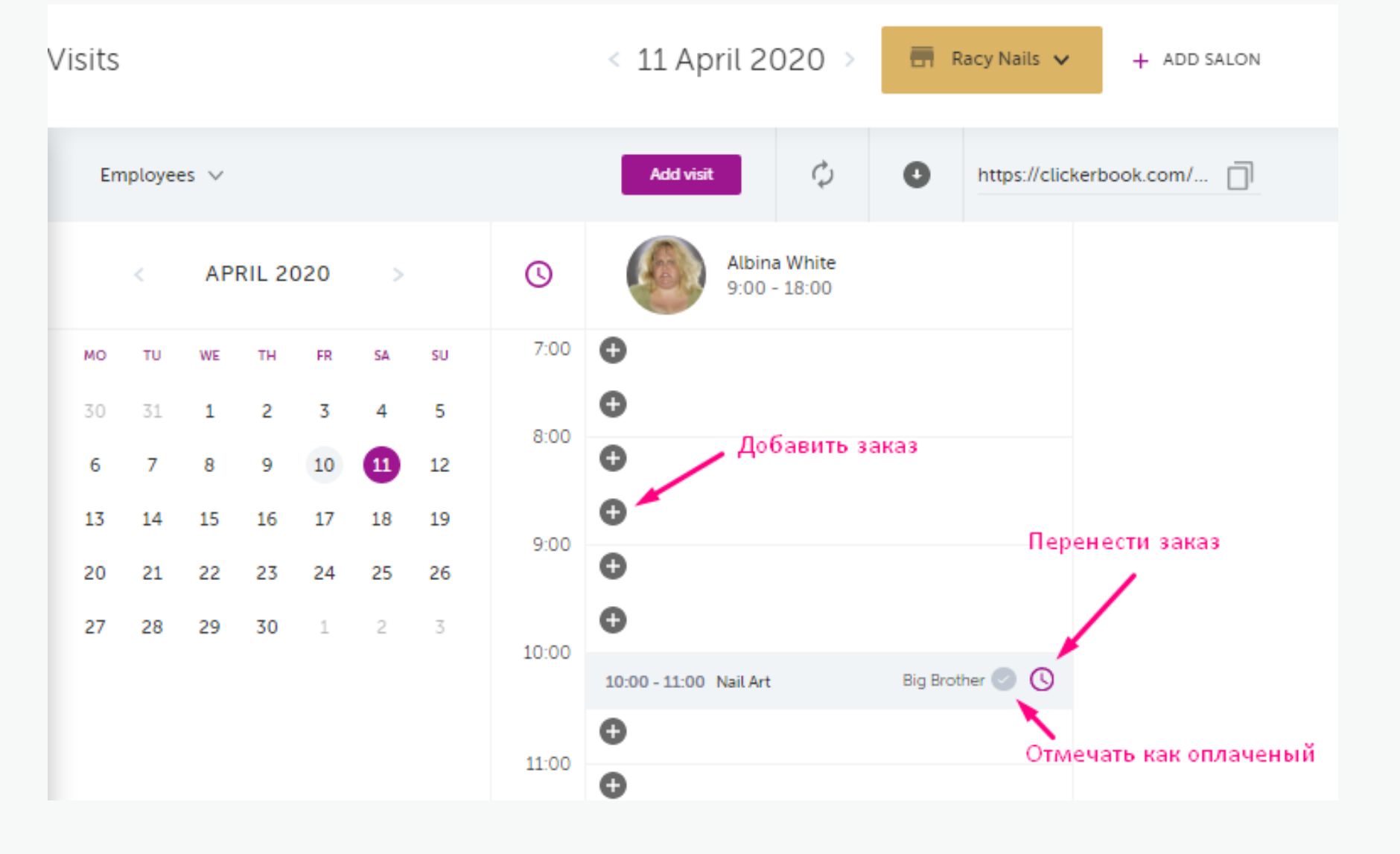

### **СНИМАЕТЕ СТРЕСС ОТ ВЕДЕНИЯ ВАШЕГО БИЗНЕСА**

### УПРАВЛЯЙТЕ СВОИМИ КЛИЕНТАМИ

Clickerbook дает вам инструменты для управления вашими заказами.

Управляйте своей базой данных и отдельными клиентами.

Следите за историей и предпочтениями клиента.

Оставайтесь на связи со своими клиентами и продвигайте лояльность.

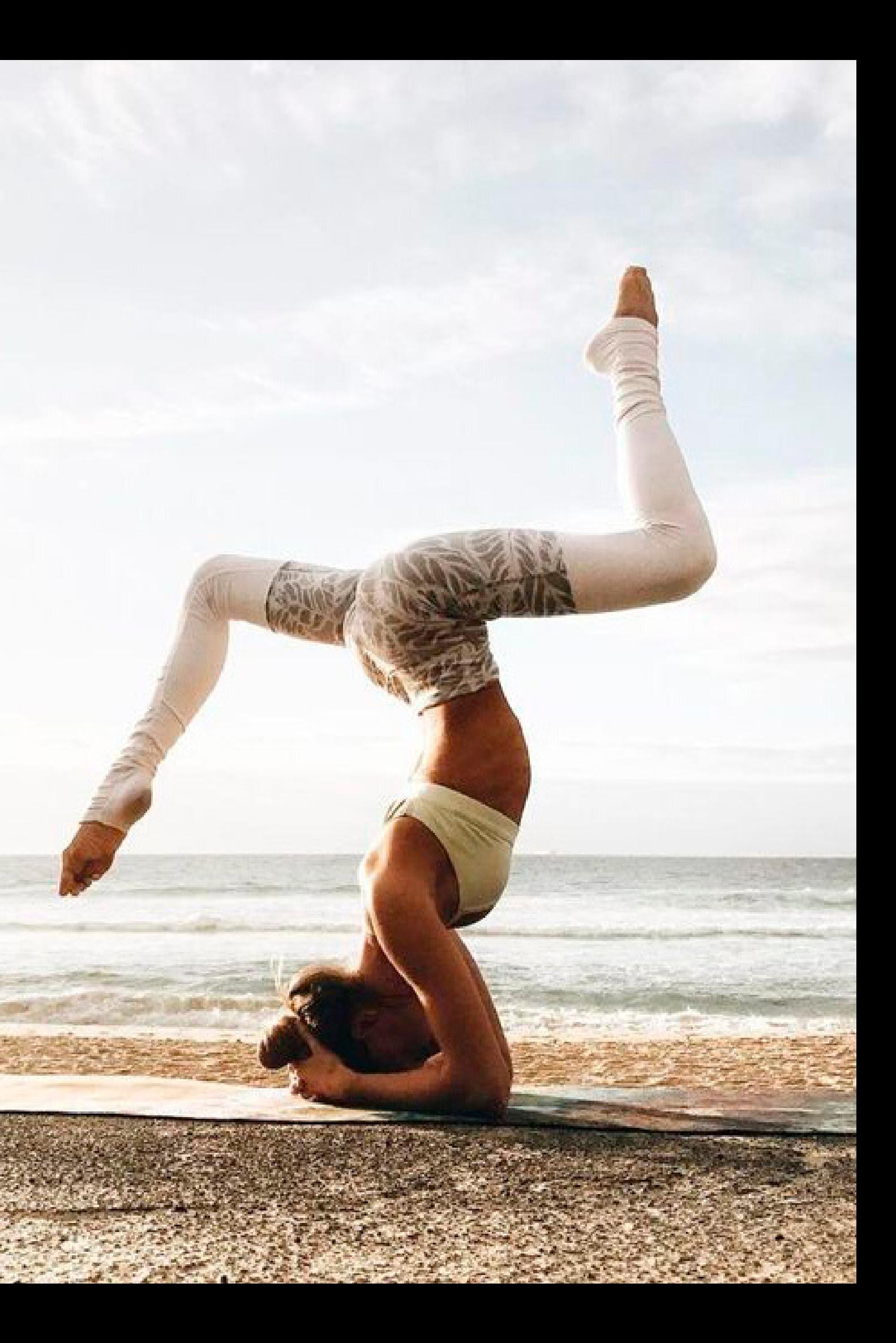

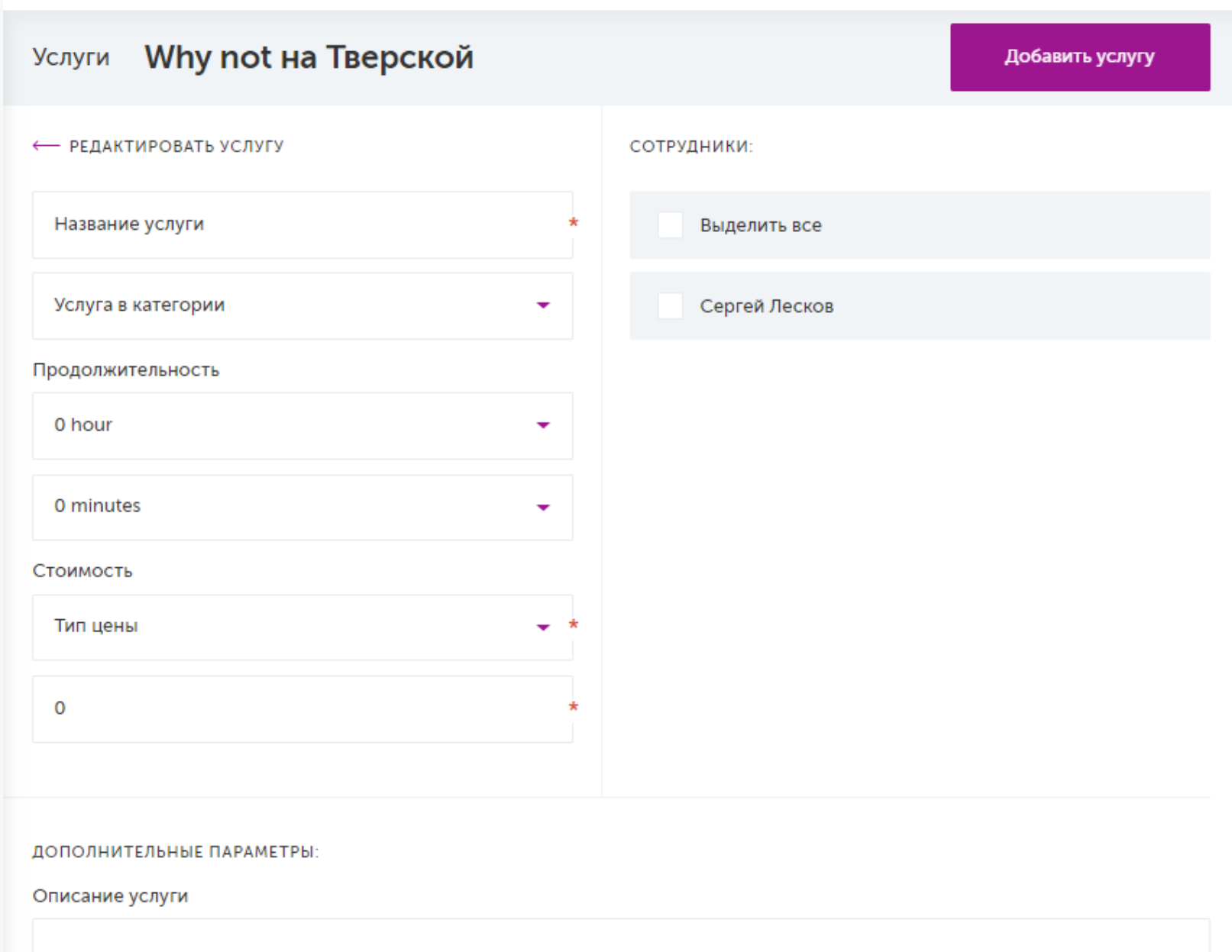

### КЛИЕНТСКАЯ БАЗА ДОБАВИТЬ КЛИЕНТА В БАЗУ

Добавьте клиентов вашего салона. Вы можете быстро вносить бронирования клиентов в график Ваших мастеров. Клиенты, которые будут делать бронирования через сайт Clickerbook, будут автоматически попадать в вашу клиентскую базу.

Вы можете также импотировать или экспортировать вашу клиентскую базу в формате csv или xls.

### ПРЕДЛАГАТЬ СКИДКИ ПО ВРЕМЕНИ И МЕСТУ

Clickerbook поддеоживает возможность геолокации и предлагает целевые скидки по времени и месту

### ОТПРАВЛЯТЬ РАССЫЛКИ, ПРЕДЛОЖЕНИЯ И МНОГОЕ

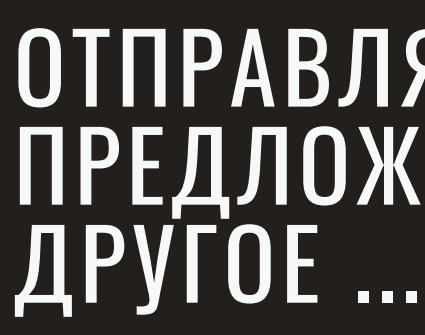

Предоставляет вам маркетинговые инструменты, необходимые для развития вашего бизнеса

### **МАРКЕТИНГ СЧАСТЛИВЫЕ ЧАСЫ**

### СКИДКИ НА ОПРЕДЕЛЕННЫЕ ЧАСЫ

В данном разделе Вы можете установить скидку на определенные часы в Вашем салоне, так называемые «счастливые часы». Скидка задается на конкретные услуги

Данная информация будет отображаться на странице салона при поиске клиентами или при показе салона на главной странице сайта

.

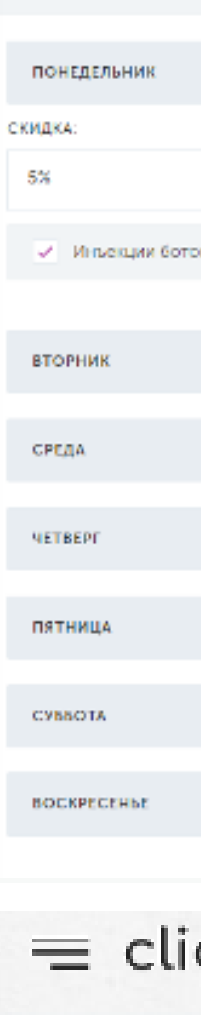

Счастливые чась

Парикм

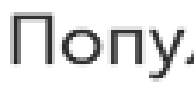

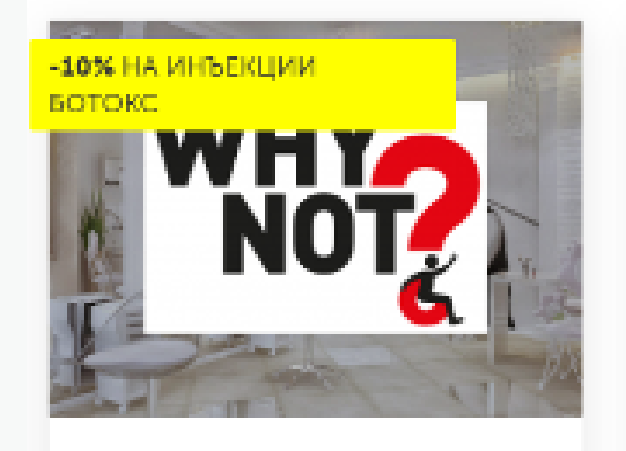

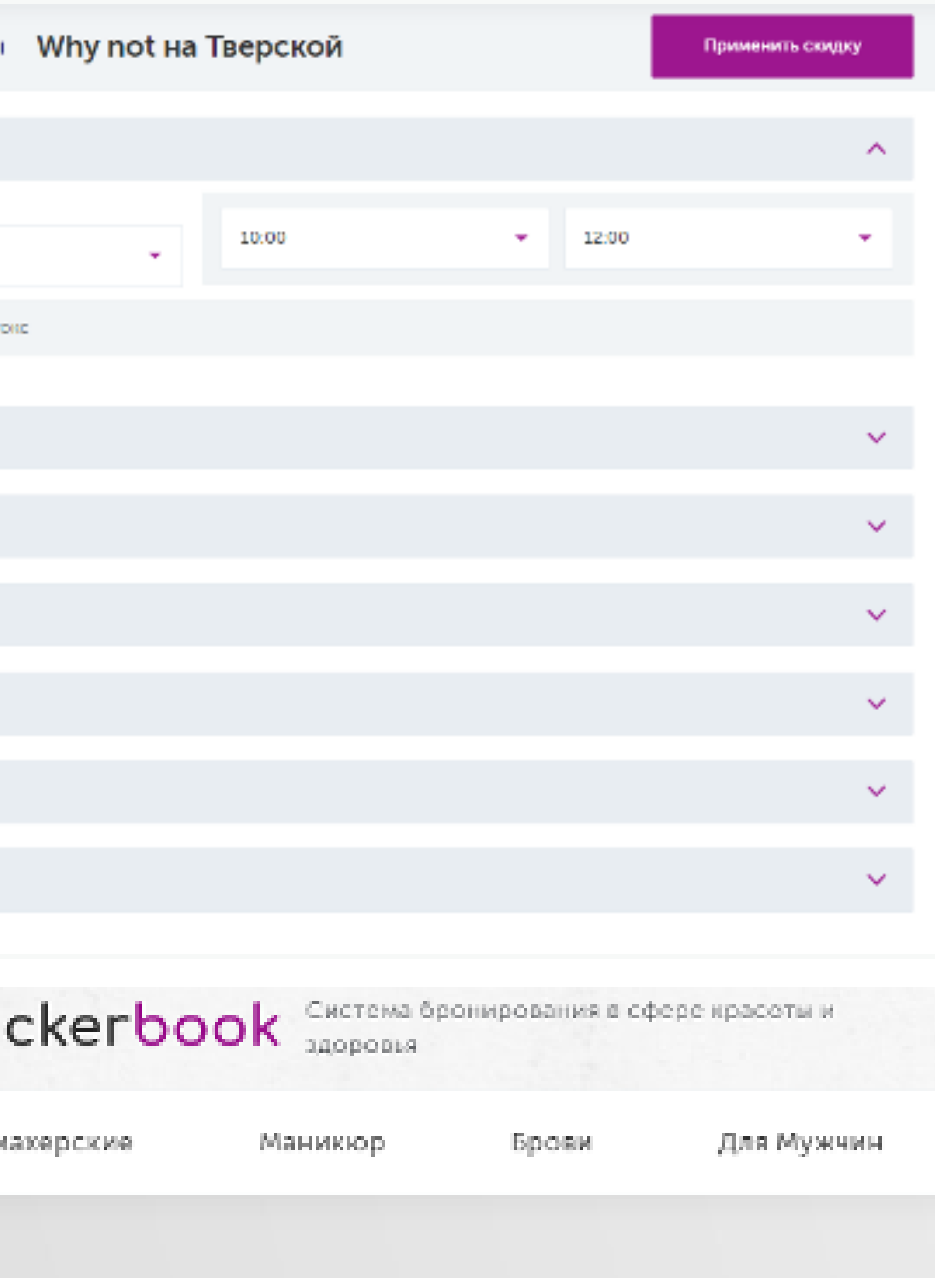

#### Популярные сервисы

Why not на Тверской Косметические процедуры • Россия, Москва, Тверская

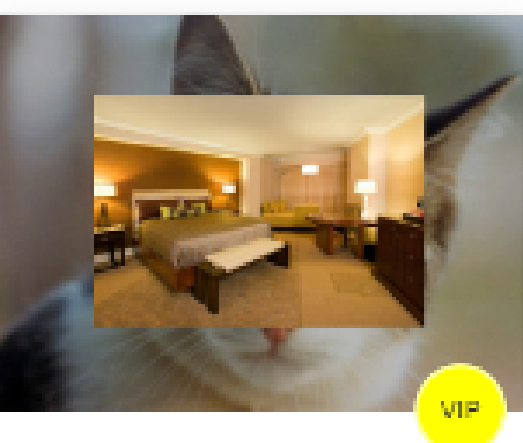

Тест **Маниккор** 

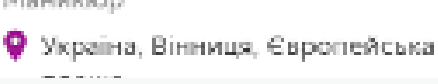

### ОТКРЫТ ДЛЯ БРОНИРОВАНИЯ 24/7

40% клиентов предпочитают бронировать, когда ваш салон уже закрыт

### УМЕНЬШАТЬ НЕЯВКИ

Принимайте оплату онлайн при бронировании, отслеживайте и блокируйте за неявки

## **МАРКЕТИНГ МАССОВЫЕ СКИДКИ**

#### СКИДКИ В ОПРЕДЕЛЕННЫЕ ДНИ

В данном разделе вы можете установить скидку в определенные дни в Вашем салоне,

Данная информация будет отображаться на странице салона при поиске клиентами или при показе салона на главной странице сайта

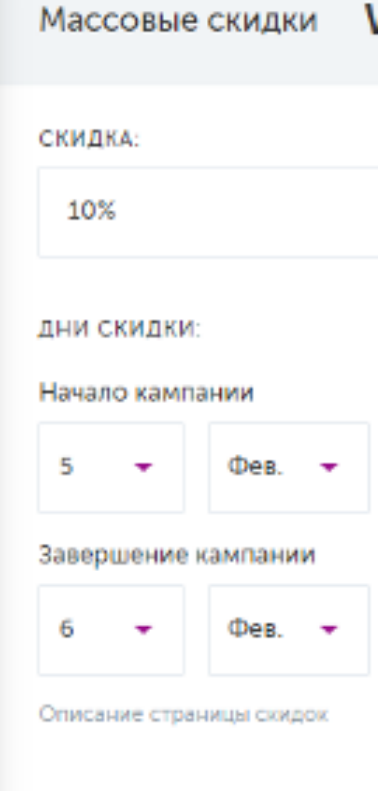

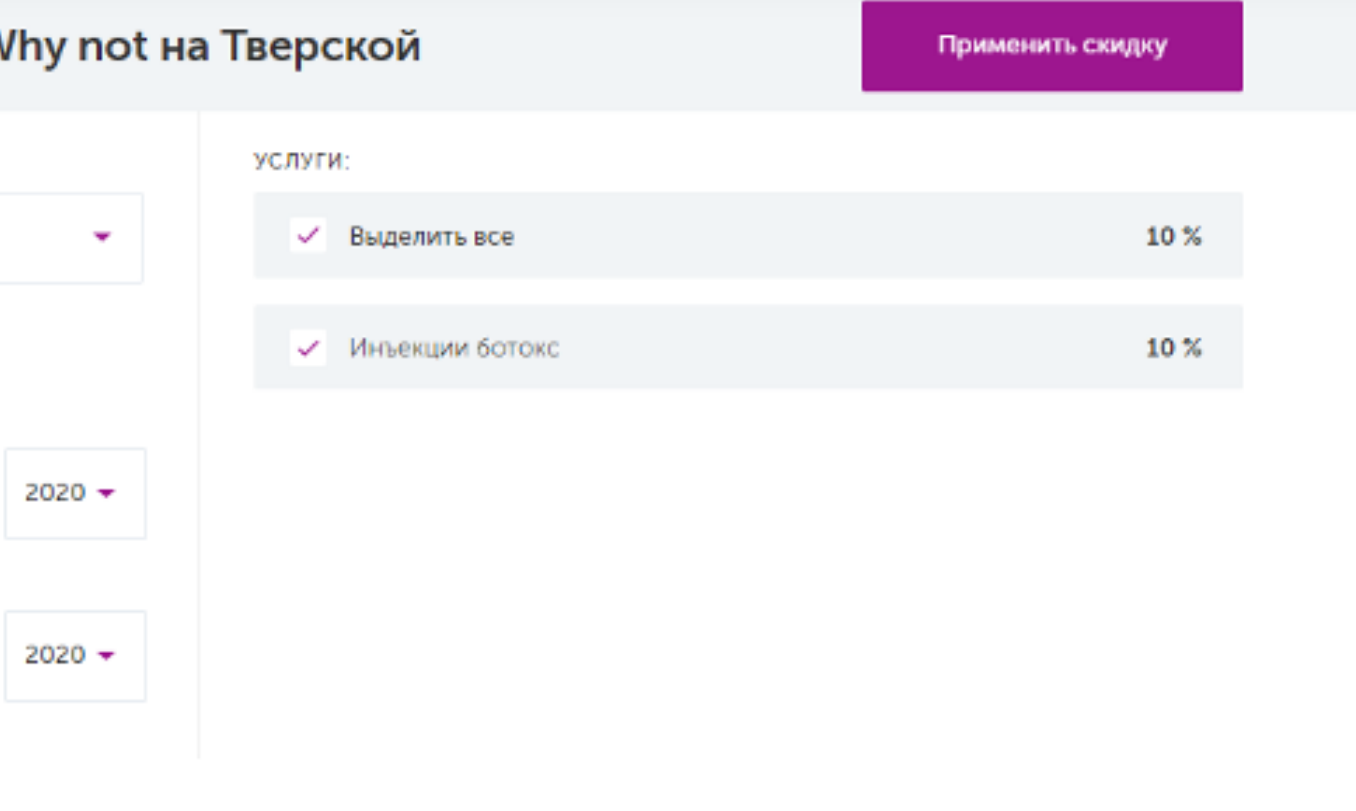

.

#### **В Добавить фото**

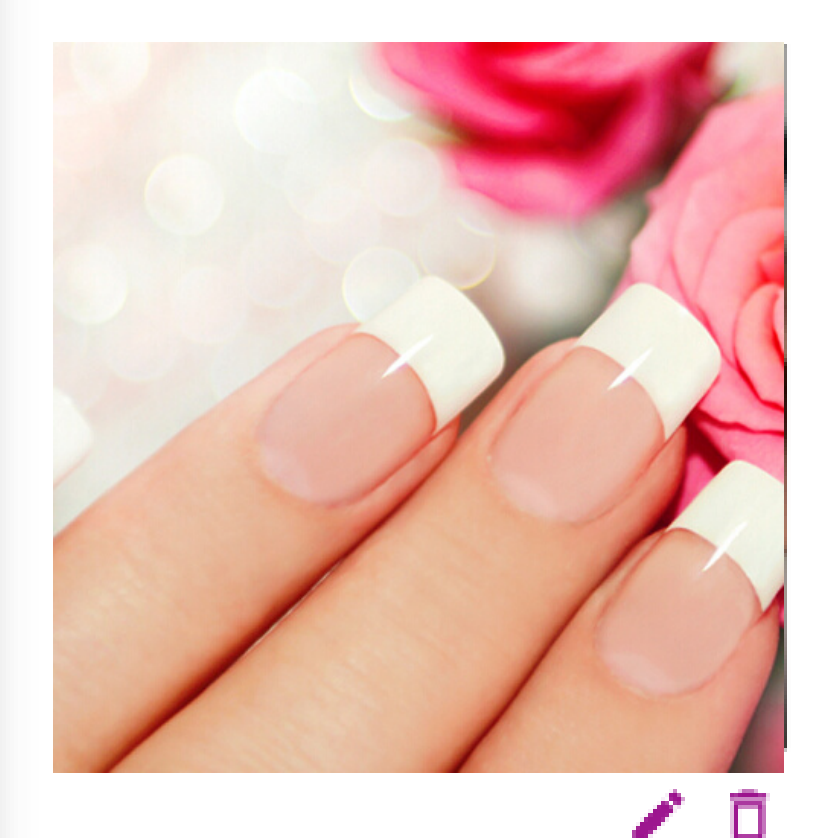

Ласточка на Кутузовском

Маникюр нюдового цвета, мастер Иванова Елена

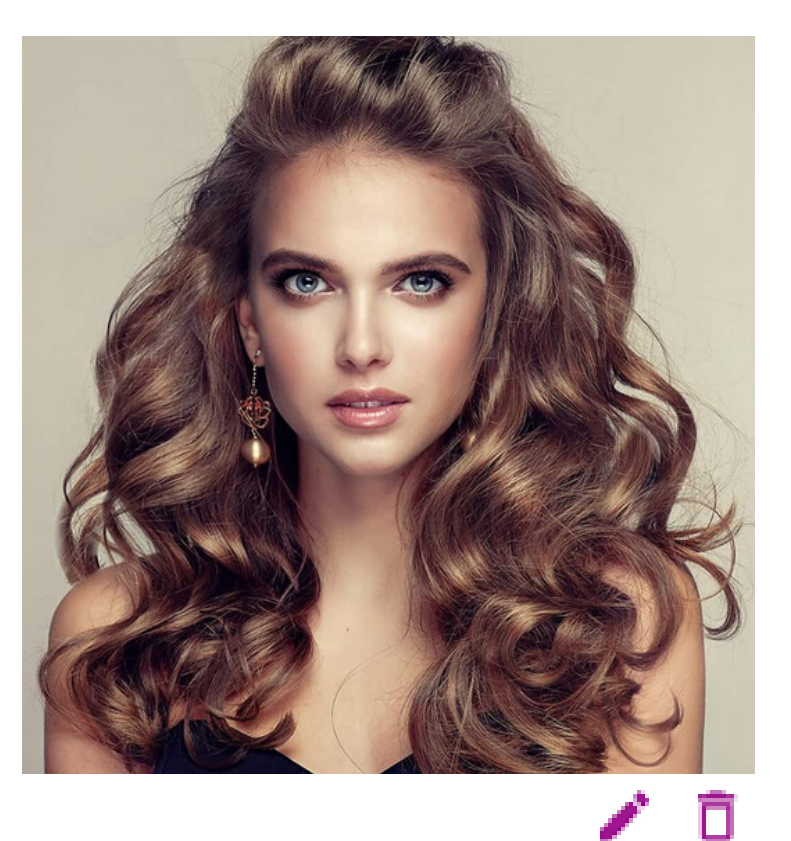

Ласточка на Кутузовском Окрашивание в технике балаяж, мастер Соколов Дмитрий

### ПОРТФОЛИО ДОБАВИТЬ ФОТОГРАФИИ

Добавьте фотографии работ, выполненных вашими мастерами. Клиенты смогут увидеть их на странице салона

Чем лучше фотографии, тем больше клиентов вы привлечете. Обратите внимание на качество фотографий

Если у вас есть несколько бизнесов , вы можете отфильтровать портфелио по названию бизнеса.

### **ОТЗЫВЫ ВАШИХ КЛИЕНТОВ**

### КОММЕНТАРИИ И РЕЙТИНГИ

В данном разделе Вы можете видеть общий рейтинг ваших салонов, а также комментарии клиентов с возможностью ответить на них

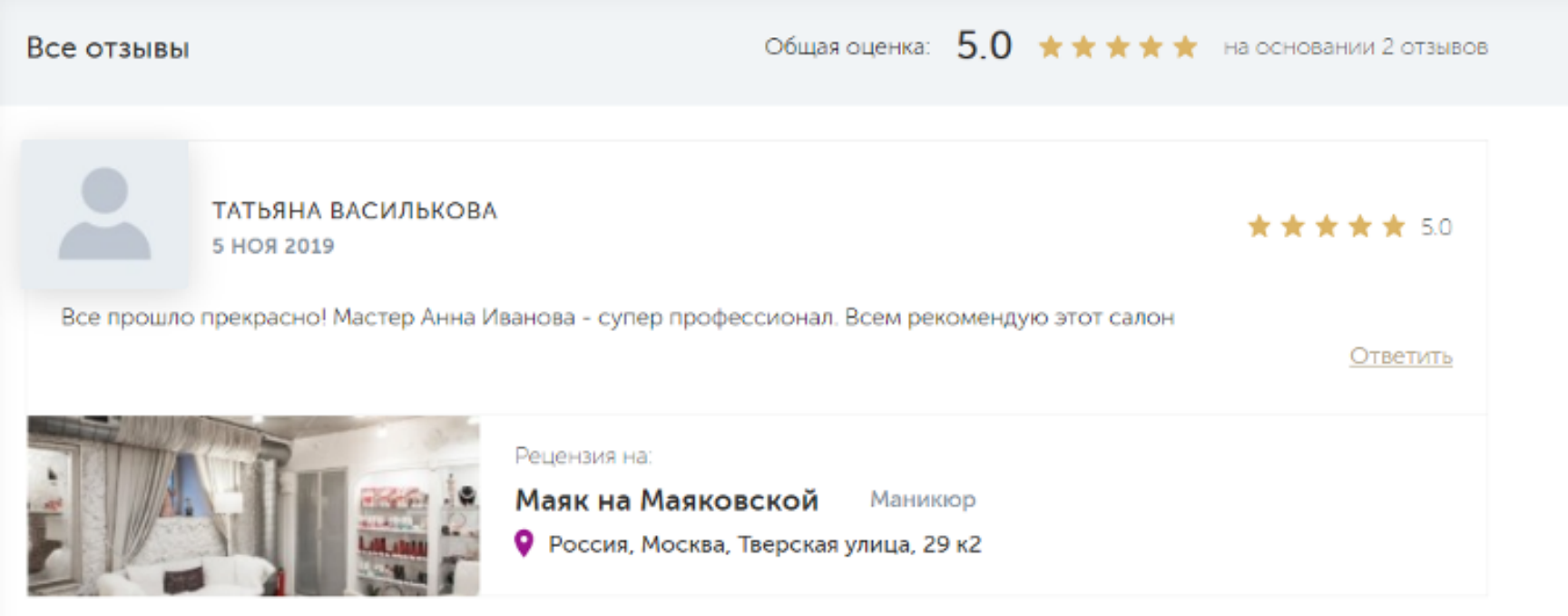

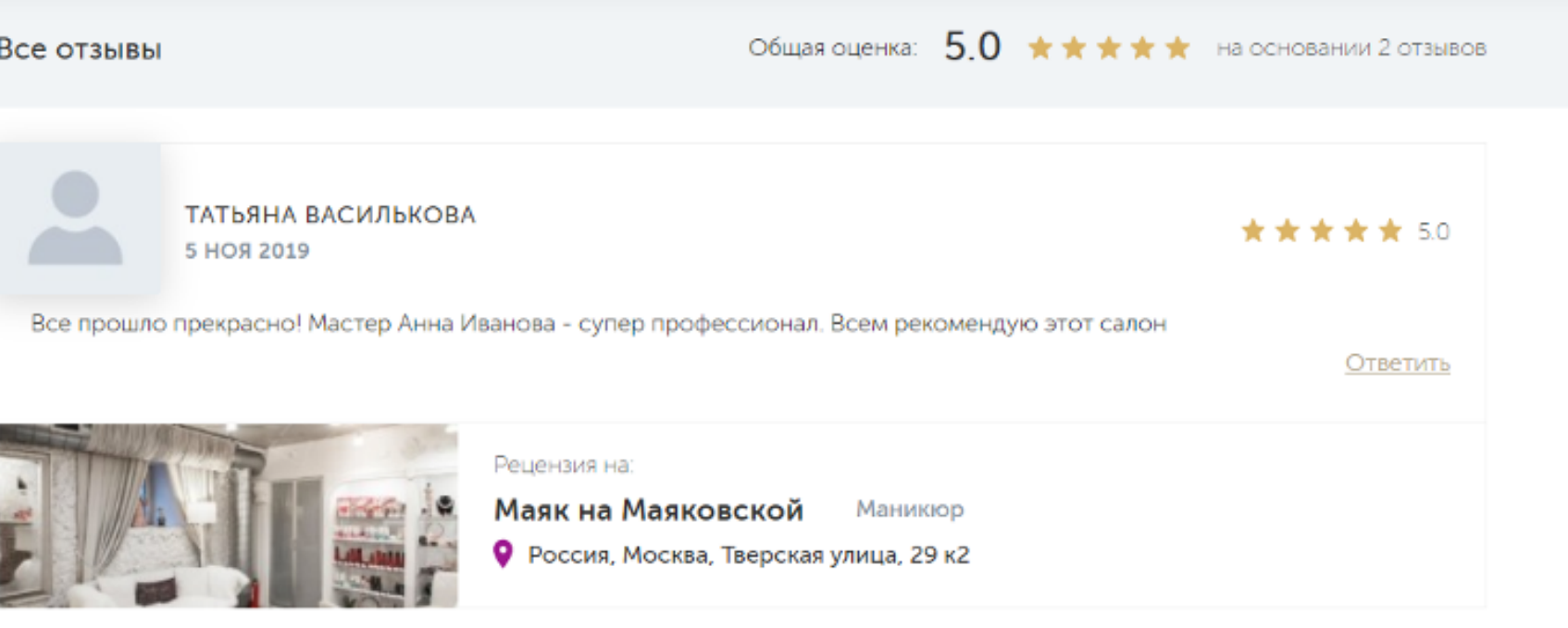

.

### ОТСЛЕЖИВАТЬ ЦЕНЫ И ОТЗЫВЫ ВАШИХ КОНКУРЕНТОВ

Clickerbook позволяет вам оценить цены ваших конкурентов и увидеть их сильные и слабые места

## СВЯЗАТЬ СВОЮ УЧЕТНУЮ ЗАПИСЬ CLICKERBOOK С СОЦ

СЕТЯМИ

Предоставляет вам инструменты для публикации ваших обзоров и вашего портфолио прямо в соц сетях

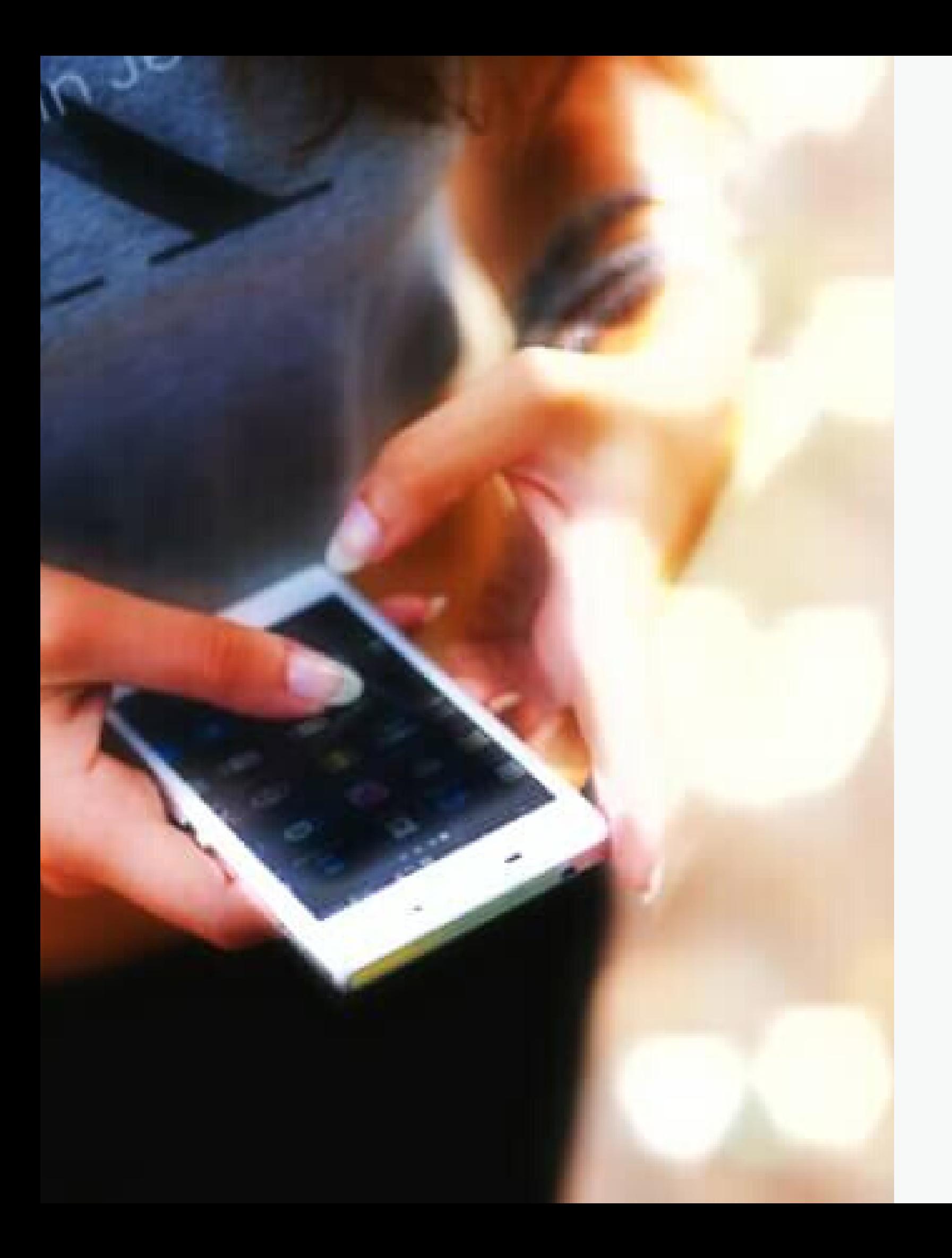

# ФАКТЫ

### ДАННЫЕ, КОТОРЫЕ ГОВОРЯТ САМИ ЗА СЕБЯ

95% потребителей владеют смартфоном

60% людей в возрасте от 18 до 34 лет считают, что это необходимо для их повседневной жизни

Потребители хотят иметь быстрый и легкий опыт с учетом их потребностей.

Потребители хотят единого опыта розничной торговли в цифровом

и физическом мире

\* Ayden Retail Report 2019

### ТРЕНД МИРОВОЙ РЫНОК ЗДОРОВЬЯ И КРАСОТЫ РАСТЕТ НА 10% ЕЖЕГОДНО

Clickerbook здесь, чтобы помочь развивать ваш бизнес. Предлагая бронирование онлайн, предприятия могут увидеть увеличение бизнеса на 25%

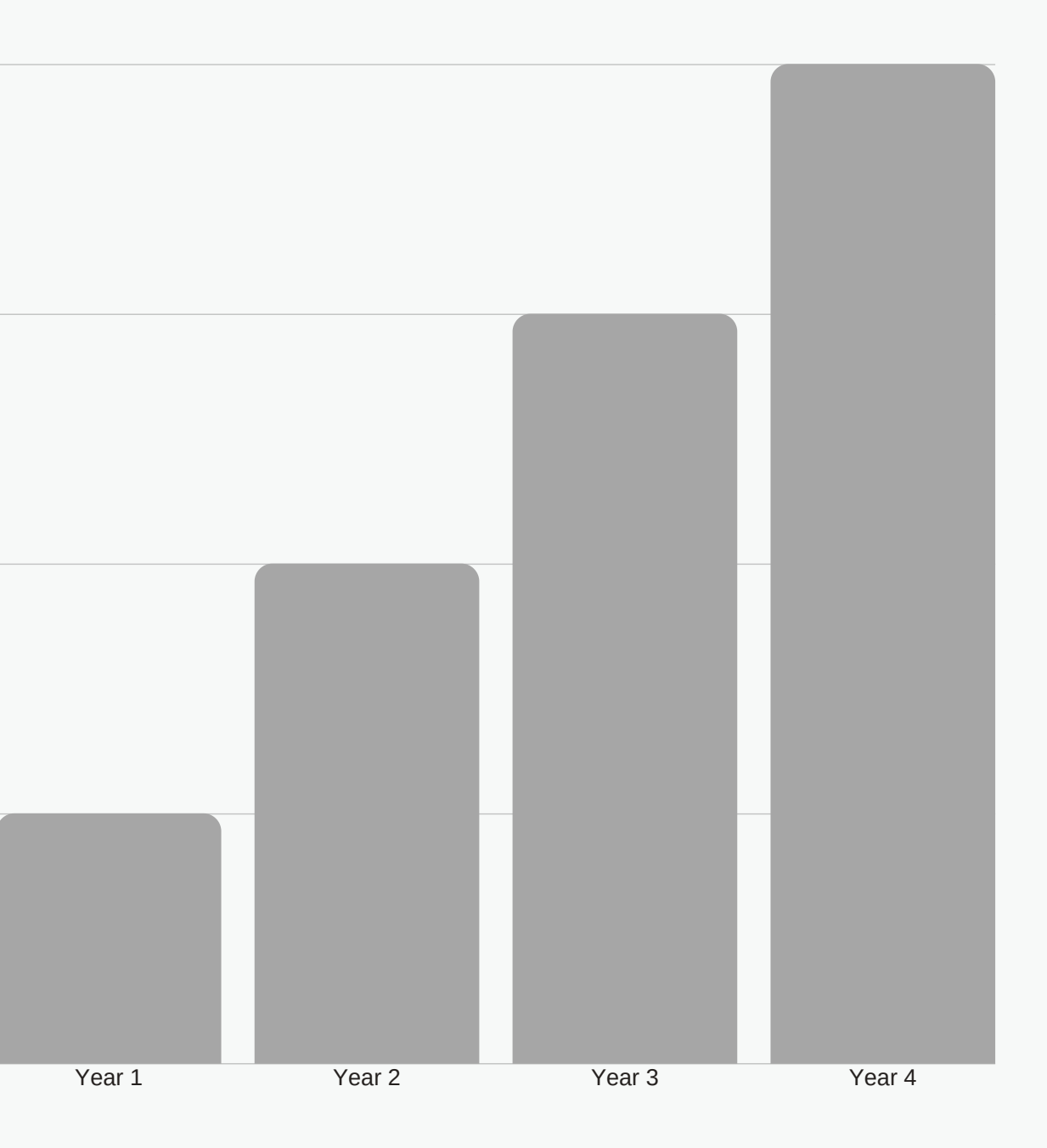

40

30

20

10

 $\Omega$ 

## КОНТАКТЫ

### **LONDON**

click@clickerbook.com

click@clickerbook.com

#### **MOSCOW**

+44 2081236035

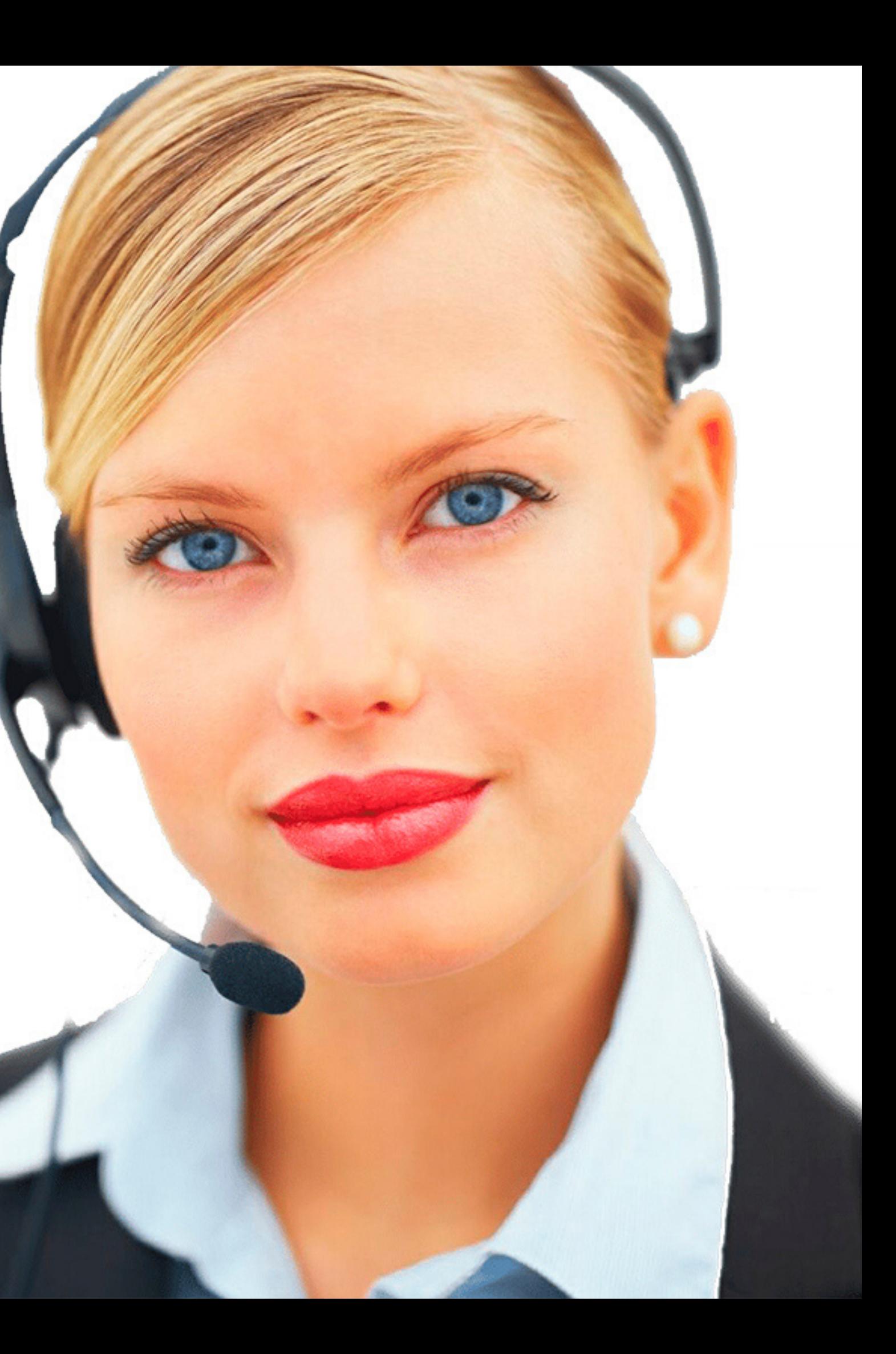

#### **TELEPHONE**

### Social Media

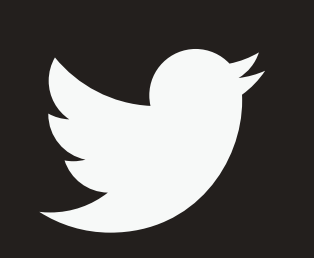

*Twitter*

Скоро будет

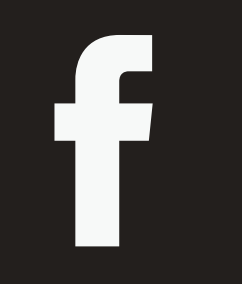

*Facebook*

@clickerbook\_ru

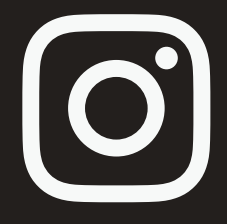

#### *Instagram*

@clickerbook\_ru